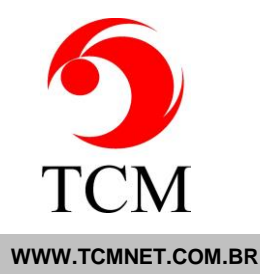

#### **TODAS AS VERSÕES A10XX - ANO 2014**

## **TOTAL GERAL DE ITENS = 69**

#### **\* IMPORTANTE**

## **AO ATUALIZAR QUALQUER VERSÃO ANTERIOR A A900, UMA NOVA CHAVE DEVE SER INSERIDA**

 $\_$  , and the set of the set of the set of the set of the set of the set of the set of the set of the set of the set of the set of the set of the set of the set of the set of the set of the set of the set of the set of th

## **OBTENHA UMA CHAVE ANTES DE ATUALIZAR**

## **A10.03 NOVIDADES (13):**

## **1- 'Recepção/Atendimento':**

- 1.1- Agora o EV bloqueia a edição de exames já faturados e informa o usuário
- 1.2- Antes o usuário era informado somente para a exclusão de exames

## **2- Agora o 'EV' permite configurar regras para o atendimento e fichário do paciente:**

 2.1- Para configurar entre em: 'Administrativo/Cadastros/Atendimento Regras/Definir Regras'

2.2- Campos disponíveis: 'CPF do paciente', 'NIT\_PIS do paciente'

 2.3- Ao selecionar 'Obrigatório' os campos devem ser necessariamente preenchidos e validados

 2.4- Ao selecionar 'Único' além do item '2.3' o sistema bloqueará valores já existentes para o item '2.2'

 2.5- Ao violar o item '2.4' uma janela é exibida para permitir visualizar os pacientes duplicados

 2.6- Como as regras valem para um sistema já em produção a sequência '00000000000' (onze zeros) permitirá violar o item '2.4', ou seja, é comum encontrar pacientes com nomes diferente que sejam a mesma pessoa. Assim o operador deverá eleger um dos nomes encontrados e atribuir os dados do item '2.2'. Para os demais nomes desta pessoa atribua a sequência supra-citada

 2.7- As regras definidas valem para alterações e inclusões no 'Fichário' e para novos atendimentos

TCM Informática · Rua: Senador Ivo D'Aquino, 121 · Lagoa da Conceição – Florianópolis · 88062-050 · Fone (48) 3334-8877 · Fax (48) 3334-8780

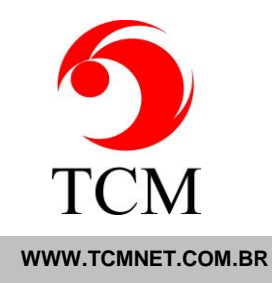

## **3- Criados dois Apps para regerar os laudos htmls perdidos pela falta do SP4 do SQL Server 2000:**

3.1- O arquivo zip 'GeradorLaudoHtmlV102.zip' contém as Apps

3.2- O arquivo '\_\_LEIAME.TXT' tem intruções de instalação e uso

 3.3- O arquivo 'GeradorLaudoHtmlV102.zip' não estará contido no pacote de atualização

 3.4- Ele está disponível para download no Onedrive 'http://sdrv.ms/12AlaF3' e no nosso site

#### **4- Agora ao desabilitar em:**

**'Configuração/Sistema/Configurações/Diversos Lançamento: Tip valor de referência:' o EV não mais focará os campos calculados não editáveis**

 4.1- Aendendo a solicitação de clientes que usam lançamento manual de exames com muitos campos

 4.2- Estando habilitado o foco ficará ativo nestes campos para permitir visualizar os valores de referência mesmo em campos não editáveis, como é o caso dos calculados

#### **5- Correção de arquivo com os caminhos do help**

#### **6- Correção em Views de relatorio\_fatura e relatorio\_fatura\_temp:**

6.1- Campos Cargo e Função

#### **7- Correção para gerar rotina automática ao adicionar o exame no apoio.**

7.1- Nova Tag para interfaceamento: '<GR\_p>' '</GR\_p>'

#### **8- Correção na agenda, campo de informações do exame não estava quebrando a linha.**

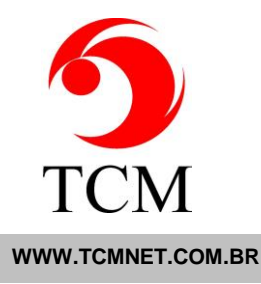

#### **9- Webapoio.exe:**

9.1- Novo apoio, Reação SP, versão: REACAO\_SP

 9.2- Correção no retorno de observação do HPardini, símbolo '&' por codificação html '&'

9.3- Novo apoio, São Camilo, versão: SAOCAMILO

# **10- Webapoio.dll:**

- 10.1- Novo apoio, Reação SP, versão: REACAO\_SP
- 10.2- Novo apoio, São Camilo, versão: SAOCAMILO

# **11- Agenda:**

- 11.1- Correção de caminhos para o Help
- 11.2- Correção de Menus da agenda para help.
- 11.3- Adição de Telefone Residencial e Comercial no agendamento.

# **12- Adição de Operador no Orçamento**

# **13- Ev\_Doc**

- 13.1- Adição de novo arquivo de exceções do Pardini.
- 13.2- Adição de novo arquivo de exceções do Reação\_SP.

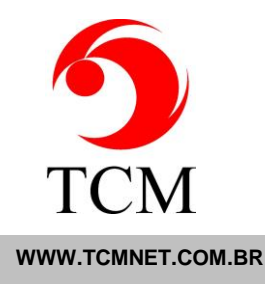

# **A10.02 NOVIDADES (24):**

# **1- Nova tag para o cabeçalho do compravante de coleta:**

- 1.1- {CodDestino}
- 1.2- Cabeçalho. Exibe o campo 'Cd\_Destino' da tabela 'Destino'

## **2- Novo Laudo PDF:**

 2.1- No atendimento o laboratório de apoio escolhido para a realização do(s) exame(s) corresponderá ao destino selecionado

- 2.2- Em 'Administrativo/Cadastros/Impressora/Layout':
	- a- Passo 1/4 'Impressora Default HTML'
	- b- Passo 2/4 escolher um ou mais comprovantes de coleta que usarão este processo
	- c- Passo 4/4 marcar o checkbox 'Quebra Pagina Destino'
- 2.3- Colocar no comprovante de coleta a tag '{CodDestino}'
	- a- Esta tag deverá ser colocada no cabeçalho do comprovante de coleta
	- b- O laboratório de apoio após realizar o(s) exame(s) deverá gerar um (ou vários) arquivo (s) PDF com o laudo dos exames
	- c- O nome do arquivo deverá ter a seguinte sintaxe:

<CODIGO\_ATENDIMENTO\_EV>-<CodDestino>.<CodLaudo>.PDF

ONDE:

- <CODIGO\_ATENDIMENTO\_EV> = Doze dígitos numéricos impresso no comprovante da coleta
- <CodDestino> = código do destino(numérico) impresso no comprovante de Coleta
- <CodLaudo> = Número sequencial do laudo Na impossibilidade e/ou necessidade do laboratório de apoio ter de gerar mais de um arquivo PDF

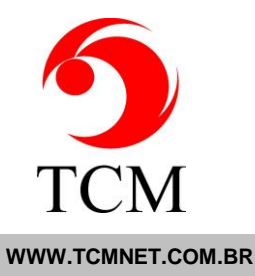

Exemplos:

000100000001-1.1.PDF 000100000001-1.2.PDF 000100000001-1.3.PDF

No exemplo acima foram necessários 3 arquivos para o mesmo atendimento

000100000002-1.1.PDF No exemplo acima foi necessário um único arquivo para o atendimento

 d- Pode-se usar também as novas tags para o corpo do mapa de trabalho, ver item 17:

d.1- {CodDestino} : Mapa Setor Corpo. Exibe o campo 'Cd\_Destino' da tabela 'Destino' do Exame.

d.2- {Destino} : Mapa Setor Corpo. Exibe o nome do destino do exame.

 2.4- O software 'WebApoio' do EV lerá os arquivos recebidos na pasta especificada e gravará os mesmos no banco de dados

a- O caminho da pasta de recebimento é especificado em 'Administrativo/Cadastros/Unidade/Serviço de Apoio' versão 'PDF\_DESTINO'

 2.5- A interface no EV para visualizar e imprimir permanecerá em 'Laboratório/Emitir/Impresso' opção 'PDF'

## **3- Agora a Soroteca permite a utilização de letras e/ou números para as colunas no lançamento**

## **4- Agora a Soroteca pede confirmação para colocar todas as amostras na geladeira ou desprezá-las**

# **5- Soroteca/Consultas: tirar e devolver amostras da soroteca:**

5.1- 'Filtro de Consulta:' = 'Por Amostra'

 5.2- Quando o status do 'Código da Amostra:' for: 'na Soroteca' o botão 'Tirar' vai aparecer

 5.3- Este botão permite tirar da Soroteca a amostra. É registrado no Status do EV bem como na Soroteca

TCM Informática · Rua: Senador Ivo D'Aquino, 121 · Lagoa da Conceição – Florianópolis · 88062-050 · Fone (48) 3334-8787 · Fax (48) 3334-8780

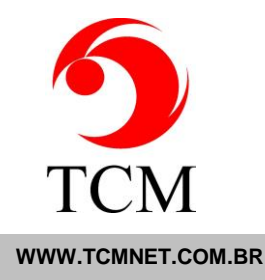

 5.4- Uma observação é obrigatória para a operação. Exemplo: a pessoa para que a amostra foi entregue

 5.5- Quando o status do 'Código da Amostra:' for: 'tirado da Soroteca' o botão 'Devolver' vai aparecer

 5.6- Este botão permite devolver para a Soroteca a amostra. É registrado no Status do EV bem como na Soroteca

 5.7- Uma observação é obrigatória para a operação. Exemplo: a pessoa que devolveu a amostra

## **6- Soroteca/Consultas:**

- 6.1- Novo 'Filtro de Consulta:' = 'Tiradas'
- 6.2- Este filtro mostra as amostras tiradas da Soroteca conforme o item 5

**7- Nova senha 'Configuração: Estação', a qual pode bloquear o acesso dos usuários para a configuração da estação**

## **8- Corrigido bug 'Triagem/Unidade' que notificava com sucesso o envio de amostras sem material**

#### **9- Nova senha 'Exames/Resultados: Interfac-Auto'**

9.1- Senha para ativar botão 'Interfac-Auto' em 'Laboratório/Exames/Resultados'

## **10- 'Status/Pesquisar/Pesquisa Código' corrigido bug que levava a CPU do server para 100% em caso de erro de pesquisa**

#### **11- Soroteca/Cadastros/Estante**

 11.1- agora somente o 'Nome' e a flag de 'Ativo' podem ser alterados em estantes com tudos

# **12- Configuração/EvServerAgent/Manutenção:**

12.1- Removida a operação de 'Particionar banco EV'

 12.2- Com o arquivamento esta operação deixa de ser necessária, pois ela visava diminuir o tamanho do banco EV para o uso com os SQLs frees

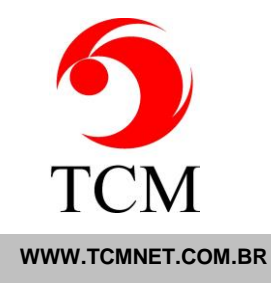

 12.3- O select 'Ação Manual:' agora memoriza a opção selecionada durante os clicks no botão 'Refresh'

## **13- Corrigido o bug da senha fixa para lançamento de resultados com valor absurdo, como descrito abaixo:**

13.1- Senha 'Resultado Valor Anormal' ativada

13.2- O exame possui mais de um parâmetro numérico

 13.3- Para o primeiro valor absurdo o EV pedia a senha fixa, porém para os próximos voltava a pedir a senha calculada padrão do EV

#### **14- Em 'C:\TCM\TOOLS' novo 'EvImportador.exe' 'A102', esta versão cria as pastas de Web apoio e interfaceamento, quando possível. Também disponível para download no skydrive**

# **15- Nova coluna par a tabela: 'Caixa\_Pagamento':**

15.1- 'DataCompleta'

 15.2- Para usar em relatórios de caixa que incluem hora/minuto/segundo da operação

# **16- Adicionado prefixador do código do atendimento:**

16.1- O prefixador memoriza os dígitos iniciais para o código do atendimento

16.2- Ao sair da interface o prefixador limpa

 16.3- Para deixar de usar um prefixador, na tela corrente, clique em 'Prefix' e salve em branco

16.4- Interfaces implementadas:

- a) 'Laboratório/Exames/Resultados'
- b) 'Laboratório/Exames/Resultados': janela de lançamento e conferência
- c) 'Laboratório/Exames/Liberação'

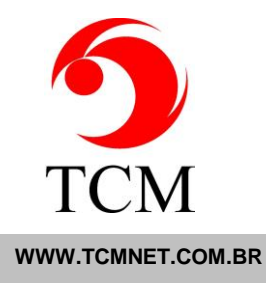

## **17- Novas tags para o corpo do mapa setor/amostra:**

 17.1- {CodDestino}. Mapa Setor Corpo. Exibe o campo 'Cd\_Destino' da tabela 'Destino' do exame

17.2- {Destino}. Mapa Setor Corpo. Exibe o nome do destino do exame.

# **18- Melhorada a eficiência do atualizador de chaves do EV para diminuir significativamente o trânsito de dados com o site da TCM**

## **19- Recepção/Atender bug no campo 'DUM':**

19.1- O campo é uma data porém permitia a inclusão de quaisquer caracteres

19.2- Ao colocar uma data inválida o atendimento era cancelado

 19.3- Corrigido o problema descrito acima colocando uma máscara para o campo e um validador

#### **20- Ev/tools/exclusão agora pede uma senha:**

20.1- A senha é a somatória: dia + mês + ano + minuto do servidor

 20.2- Ao acertar a senha será pedida a seguinte frase de confirmação: 'sei que vou perder todos os dados que eu apagar'

20.3- Não atendidos os itens acima o menu de controle será bloqueado

#### **21- Apoiado.dll**

- 21.1- Alterado na geração do resultado EV x EV
- 21.2- Adição de unidade para cada parametro no campo S.
- 21.3- Correção para campo observação não vir como qualitativo.

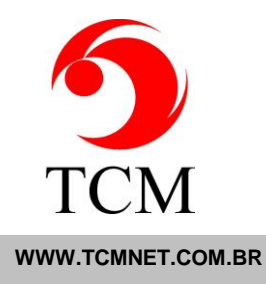

## **22- WebApoio.exe**

22.1- Correção para aumentar a performance no processamento dos arquivos xml

# **\*ALTAMENTE RECOMENDÁVEL ATUALIZAR PARA ESTA VERSÃO**

- 22.2- Alteração de tag <Comentario> para <Nota>, integração Ev x EV.
- 22.3- Adição de unidade para cada paramentro de resultado, integração Ev x EV.

# **23- View relatorio\_fatura e relatorio\_fatura\_Temp**

- 23.1- Adição de campo: Empresa\_Cargo
- 23.2- Adição de campo: Empresa\_Funcao

# **24- EV\_DOC**

24.1- Novo arquivo de críticas do HPArdini.

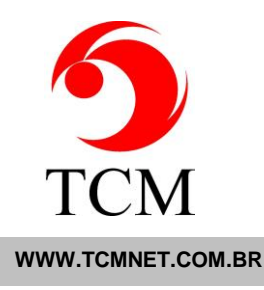

# **A10.01 NOVIDADES (26):**

## **1- Nova condição em que o formulário do caixa pede senha para Atendimentos NOVOS ou ALTERAÇÃO:**

1.1- Estar habilitada (Atendimento: Caixa Alterar)

 1.2- Em 'Configurações/Sistema/Configurações' campo 'Desconto máximo no atendimento:'

1.3- O desconto oferecido for maior que o item 1.2

 1.4- Se o campo 'Desconto máximo no atendimento:' em 1.2 for IGUAL a zero vai pedir senha. Oque equivale a não autorizar descontos sem senha

 1.5- O caixa na entrega externa agora tem os campos de desconto bloqueados para alteração

1.6- Para alterar o valor de desconto em 1.2 também vai pedir senha

## **2- Corrigido bug do caixa quando o atendimento possuia um número bastante grande de exames**

 2.1- O número era variável e o problema ocorria devido ao tipo de passagem de parâmetro para o formulário de caixa; quando este ultrapassava mais de 2000 caracteres

# **3- Laboratório/Exames/Liberação nova condição de filtro:**

3.1- Checkbox 'Completos' marcado

 3.2- Em 'Configurações/Sistema/Configurações/Diversos' checkbox 'Liberação: Filtro Completo com Material:' marcado

 3.3- Nestas condições o 'EV' considera os atendimento completos somente para os exames com material

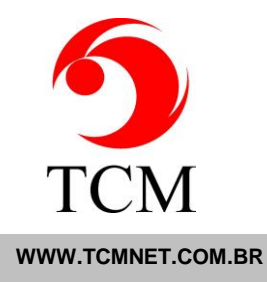

## **4- Alterada especificação para senha do 'laudo 2a via impressão' em Emitir/Impresso:**

 4.1- Atualmente ao entrar num atendimento contendo algum exame já impresso o sistema pede a senha e caso a senha correta não seja digitada o EV bloqueia todos os exames

 4.2- Agora caso a senha esteja incorreta o EV bloqueará apenas os exames já impressos

 4.3- Desta forma ele vai ter o comportamente, nesta tela, igual ao exame confidencial

# **5- Criado opção para KIT DE EXAMES:**

 5.1- 'Administrativo/Cadastros/Procedimento/Kit'. Cadastrar aqui os KITS. O 'Mnemônico:' deve ser diferente de qualquer procedimento. O EV avisa se isto ocorrer. Vice-Versa para os Procedimentos. O KIT pode ser desativado pela flag 'Ativo'

 5.2- 'Administrativo/Cadastros/Procedimento/Kit Exames'. Cadastrar aqui os exames pertencentes aos KITS. 'Adicionar' ou '<ENTER>' insere os exames no KIT selecionado

5.3- Na 'Recepção/Atender' basta digitar o 'Mnemônico' do KIT

 5.4- Para o item 5.3 todos os exames do KIT são validados quanto a contratação, erros, necessidade de autorização de guia e restrição de sexo na tabela de Procedimentos. Caso haja alguma inconsistência o processamento do KIT é cancelado e o usuário avisado

## **6- Soroteca/Amostras/Criar novo checkbox 'Check Exames do Tubo' quando marcado:**

6.1- Verifica se existe algum exame sem resultado para a amostra

 6.2- Caso exista uma caixa de mensagem é mostrada com a opção de 'Não' como default para a inclusão da amostra

#### 7- Soroteca agora o status das suas operações são gravadas no status do EV:

- 7.1- Soroteca na Estante
- 7.2- Soroteca na Geladeira
- 7.3- Soroteca Desprezada
- 7.4- Soroteca Removida

TCM Informática · Rua: Senador Ivo D'Aquino, 121 · Lagoa da Conceição – Florianópolis · 88062-050 · Fone (48) 3334-8787 · Fax (48) 3334-8780

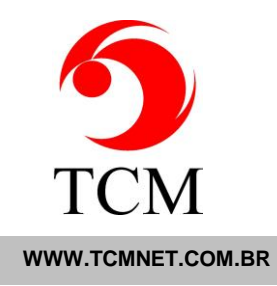

8- Em 'Financeiro/Financeiro/Gerar/Alterar Fatura/Alterar Fatura' corrigido bug como descrito abaixo:

8.1- Entrava-se com uma fatura já gerada

8.2- Em 'Cod. Atendimento' digitava-se um atendimento com exame desmembrado para faturamento

8.3- Ao clicar em um dos exames filho ele somente inseria este e não todos os exames filho como deveria

8.4- Na faturas temporárias ele inseria todos os exames filhos mas não totalizava corretamente o valor total

**9- Agora os usuários do grupo 'Recepcao' podem alterar a localização da estação pelo botão 'Alterar' da tela principal do EV. Ao voltar o EV faz um refresh da tela principal exibindo as alterações**

**10- Incluída na pasta 'Util\HASPNET-TESTE' programa de teste para o HASPNET, ver arquivo 'LEIAME.TXT'** 

# **11- Nova tag para mapa de trabalho setor e amostra cabeçalho:**

11.1- {nomeConvenioOuConveniada}

 11.2- Exibe o nome da empresa conveniada ou o nome do convênio com prioridade para o primeiro se existir.

#### **12- Nova tag para comprovante de coleta cabeçalho:**

- 12.1- {CodDestino}
- 12.2- Exibe o campo 'Cd\_Destino' da tabela 'Destino'.

## **13- Ajustes na função 'Financeiro/Contratação/Contrato/' botão 'ERP' contemplando:**

13.1- Update no contrato atual com as datas de início e fim vindos do contrato pai

## **14- Alterada tela de lançamento de resultados para mostrar os tips de referências também para fórmulas**

TCM Informática · Rua: Senador Ivo D'Aquino, 121 · Lagoa da Conceição – Florianópolis · 88062-050 · Fone (48) 3334-8787 · Fax (48) 3334-8780

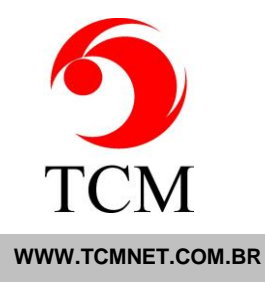

# **15- Alterado default da guia TISS campo 48 'Tipo Saída' de '5- Alta' para '2- Retorno SADT'**

## **16- Laboratório/Emitir/Impresso select PDF, possibilidade de múltiplos PDFs por destino**

**17- Na tabela 'Atendimento\_Procedimento' novo campo 'fEviarLaudoApoioCaboracyKosop' para comunicação Tasy**

#### **18- Homologada stp 'fiep\_ax\_stp\_inserir\_update\_contrato' para comunicação SESI-PR/EV<->AX**

## **19- Webapoio.exe**

 19.1- A partir desta versão, não fucionará mais como executavel, apenas como serviço do windows. Lembrando que para criar o serviço, deverá acessar a pasta c:\tcm\srv e digitar no command:

> webapoio/i para incluir o serviço webapoio/u para excluir o serviço

 19.2- Novo layout de recebimento de remessa de resultados do laboratorio de apoio SAOCAMILO

19.3- Correção de bug no Antibiograma do laboratorio Alvaro.

## **20- O arquivo deverá substituir o atual na pasta C:\Inetpub\wwwroot\EV\_DOC\meu\_lab\apoio\DB**

 20.1- Houveram várias mudanças no mnemonico de material, o que necessitará uma correção no "de-para" de materiais. Se editarem o Excecao\_DB.xml o mnemonico do material é a tag <MNMAT>, sendo que o conteúdo dessa tag é que deverá ser informada no "de-para" de materiais no apoio.

# **21- Apoiado.dll**

21.1- Corrigido bug de envio do exame "AND"

# **22- Webapoio.dll**

 22.1- Adicionado novo layout de integração com o laboratorio de apoio SAOCAMILO

TCM Informática · Rua: Senador Ivo D'Aquino, 121 · Lagoa da Conceição – Florianópolis · 88062-050 · Fone (48) 3334-8877 · Fax (48) 3334-8780

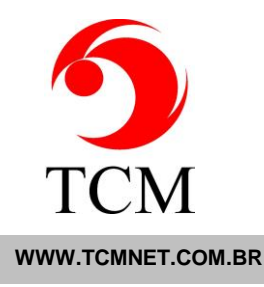

# **23- Criar Rotina**

 23.1- Correção do tabindex do campo Cd\_Interface do EV\tools\webapoio\webapoio

# **24- Somente para seus olhos/Meus Pedidos/ nova função 'Etiquetas':**

24.1- Lista para imprimir as etiquetas de coleta da unidade atual

 24.2- O grid da lista é o mesmo de 'Laboratório/Laboratorio\_Triagem/Laboratorio\_Triagem\_Apoio'

# **25- 'Administrativo/Cadastros/Listas/Destino do laudo':**

 25.1- Agora ao marcar o checkbox 'Liberar Laudo Automaticamente' o EV verifica a existência de um assinante cujo usuário chamado 'sistema' exista

25.2- Caso não exista o EV bloqueia a marcação

 25.3- Caso queira-se que a assinatura fique em branco a imagem do usuário 'sistema' deve ser uma imagem em branco

 25.4- O objetivo é evitar que o laudo fique sem assinante caso não exista o usuário 'sistema'

# **26- 'C:\TCM\TOOLS' novos arquivos:**

26.1- 'EvExportador.exe' exporta formatação do EV para arquivos XMLS

26.2- 'EvImportador.exe' importa para um banco vazio

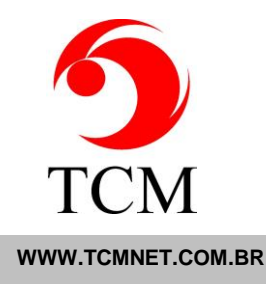

# **A10.00 NOVIDADES (6):**

# **1- Novo módulo 'Agendamento'**

1.1- Para utilizá-lo entrar em contato com a TCM

## **2- Novo módulo 'Soroteca'**

2.1- Para utilizá-lo entrar em contato com a TCM

## **3- Novo instalador do EV A1.01 que inclui o módulo da 'Soroteca'**

3.1- Um novo banco de dados 'EVSOROTECA' é anexado ao SQL SERVER

## **4- Novo atualizador do EV A1.01 que inclui o módulo da 'Soroteca'**

 4.1- Antes de atualizar, o banco de dados 'EVSOROTECA' de ser anexado ao SQL SERVER

4.2- Um banco vazio encontra-se na pasta 'Soroteca' do pacote de atualização

 4.3- Os arquivos contidos em 4.2 devem ser copiados na pasta dos bancos no servidor e depois anexado

# **5- Correção no nome da Tag ComentarioDoPatologista do Pardini**

**6- Corrigido Stp que gera xml para apoio do padrão EV, que estava limitando o tamanho dos campos de Dados Clinicos e de Medicamento;**